# 添加自生产资源

## 添加裸金属地域

位置:【生产】-【资源管理】-【地域管理】-【添加地域】

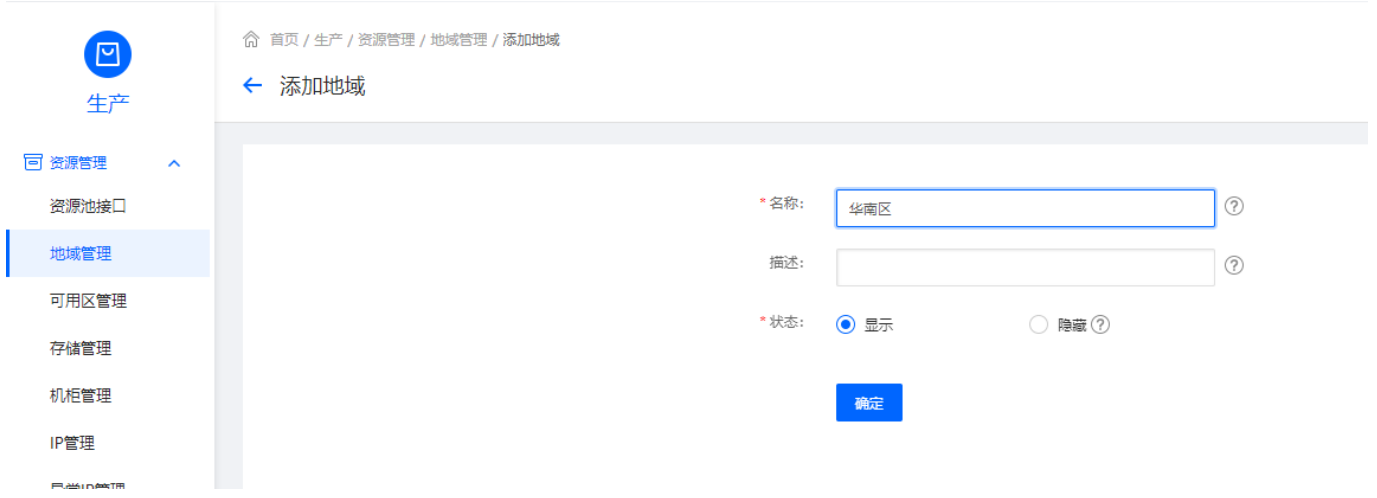

#### 添加**IPMI**控制器

添加方法详见: [IPMI](https://www.apayun.com/doc/87)[功能设置说明](https://www.apayun.com/doc/87)

## 添加物理机控制器

添加方法详见: [物理机控制器说明](https://www.apayun.com/doc/514.html)

#### 添加**noVNC**控制器

添加方法详见: [noVNC](https://www.apayun.com/doc/395.html)[控制器说明](https://www.apayun.com/doc/395.html)

#### 添加机房控制器

添加方法详见:[机房控制器控制器说明](https://www.apayun.com/doc/341.html)

## 添加可用区并绑定控制器

位置:【生产】-【资源管理】-【可用区管理】-【添加可用区】

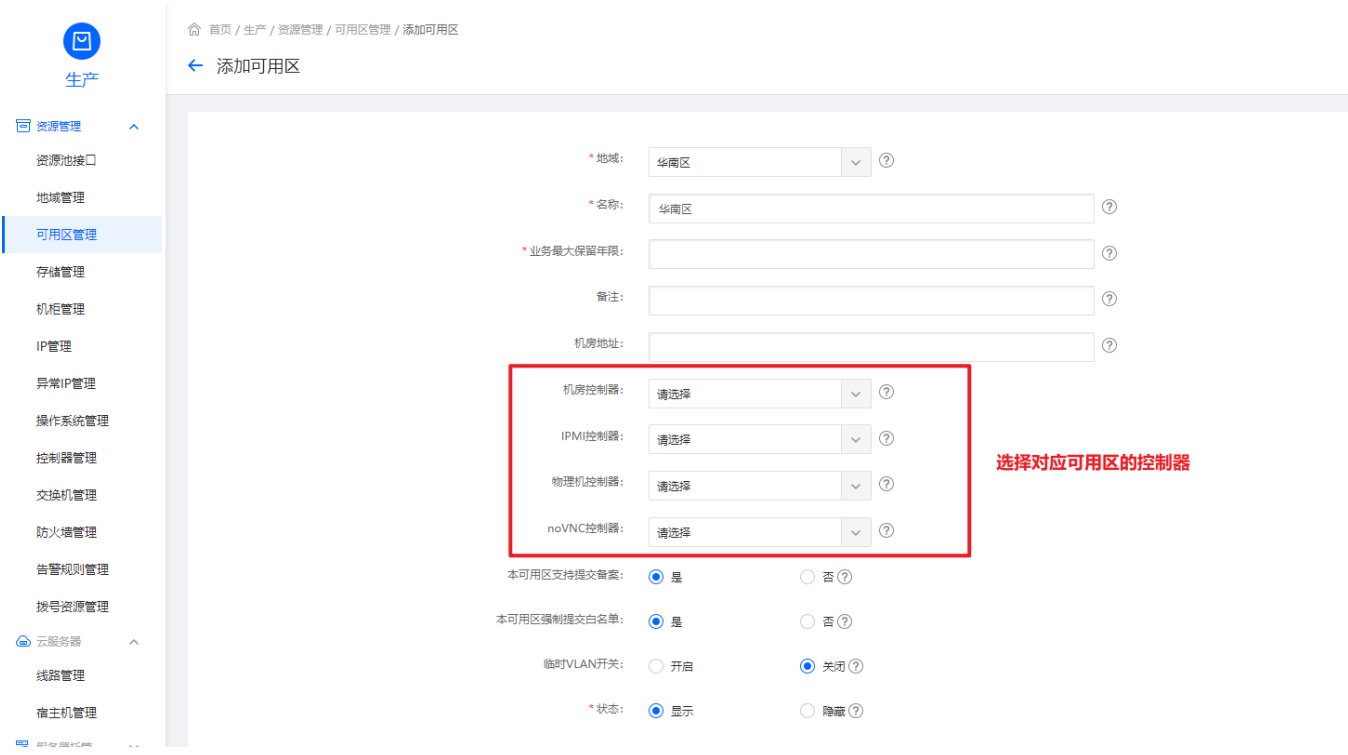

## <font color="#FF0000">临时**VLAN:**当物理机网卡连接的交换机所在**VLAN**和物理机控制器所在**VLAN** 不一致时,需设置填写物理机控制器所在的**VLAN**</font>

## 添加**IP**

添加分组

位置: 【生产】-【资源管理[]-[IP管理】-【托管&裸金属IP[]-[分组】-【添加分组】

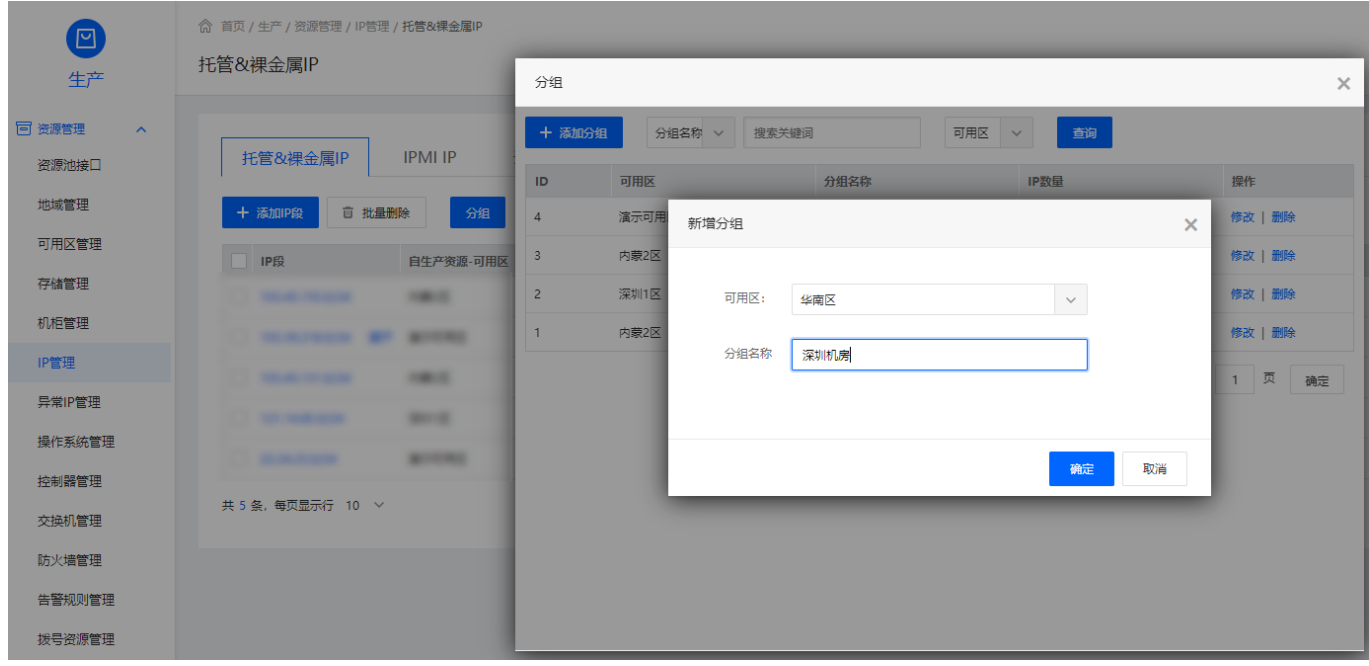

添加IP

位置: 【生产】-【资源管理[]-[]IP管理】-【托管&裸金属IP[]-[]添加IP段】

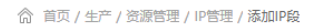

#### ← 添加IP段

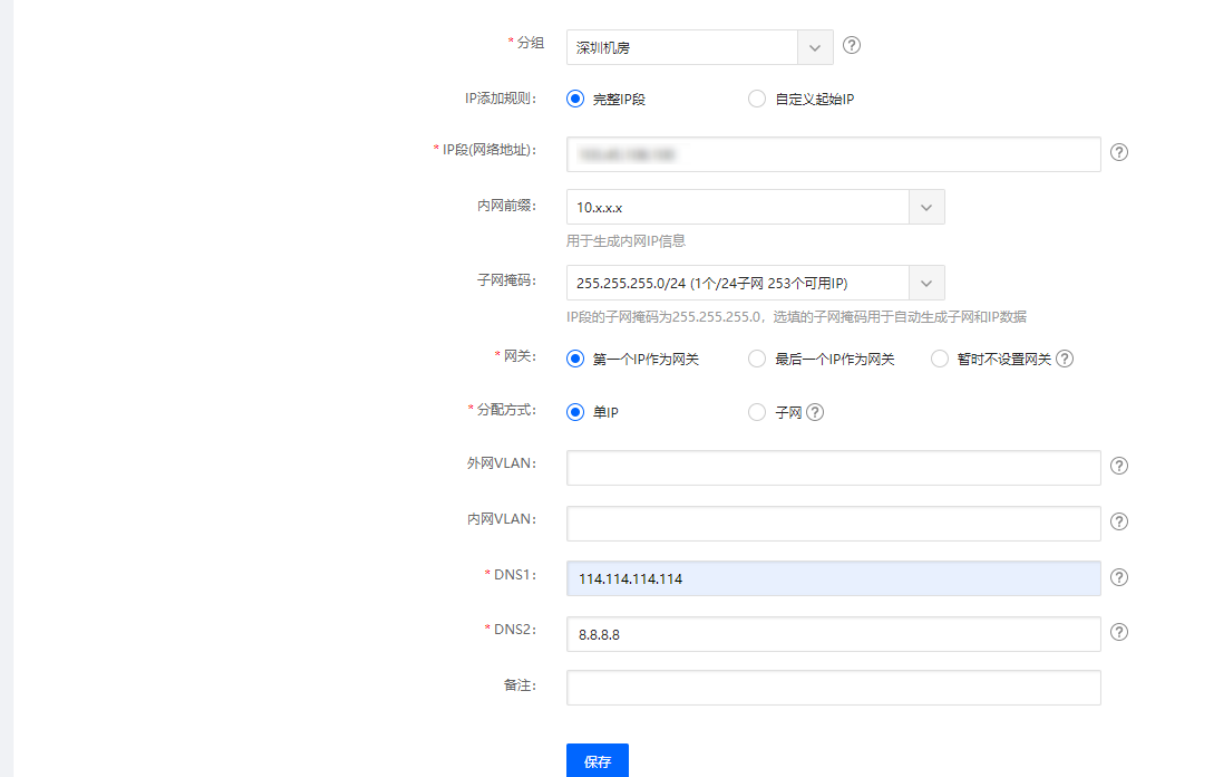

#### 添加**IPMI IP**

位置: 【生产】-【资源管理[]-[]IP管理[]-[]IPMI IP[]-[]添加IPMI IP[]

← IPMI IP添加

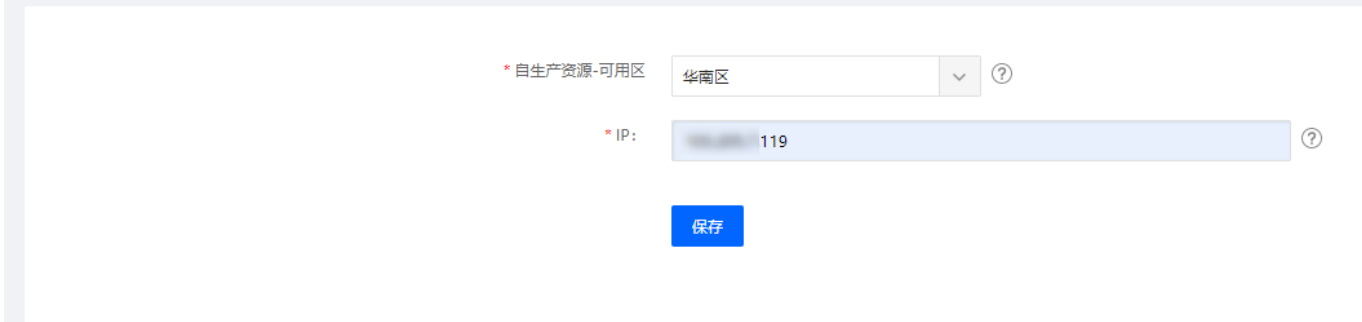

## 添加机柜

位置:【生产】-【资源管理】-【机柜管理】-【机柜列表】-【添加机柜】

◎ 首页 / 生产 / 资源管理 / 机柜管理 / 机柜添加

#### ← 机柜添加

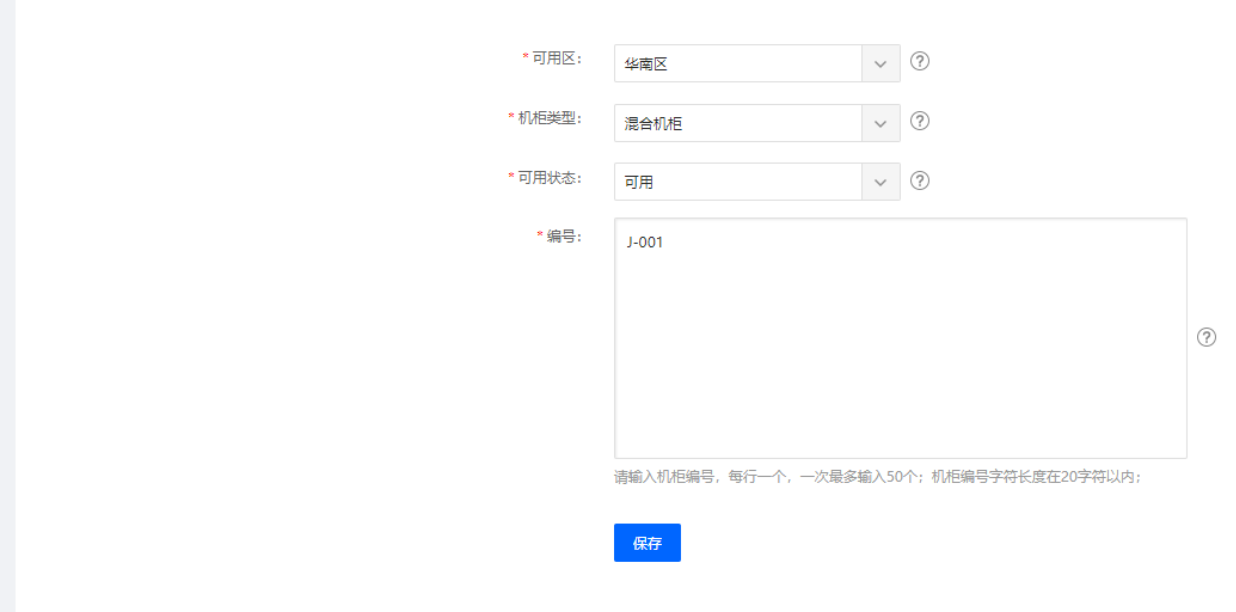

# 添加机位

# 位置:【生产】-【资源管理】-【机柜管理】-【机位列表】-【添加机位】

◎ 首页 / 生产 / 资源管理 / 机柜管理 / 机位添加

#### ← 机位添加

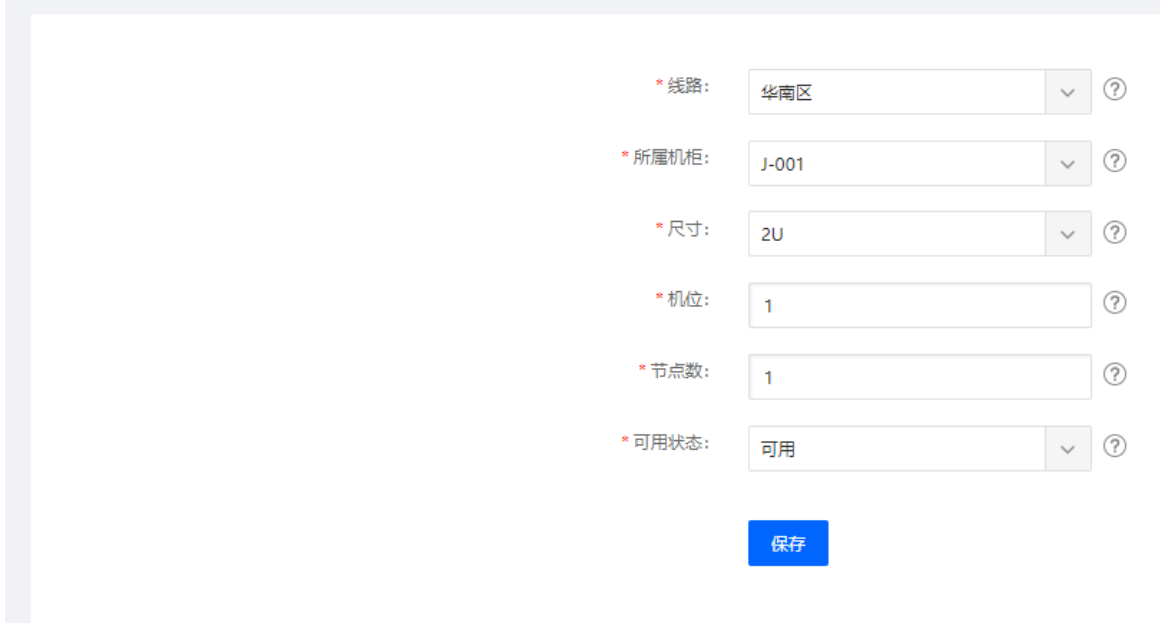

### 添加交换机

位置:【生产】-【资源管理】-【交换机管理】-【添加】

#### ← 交换机添加

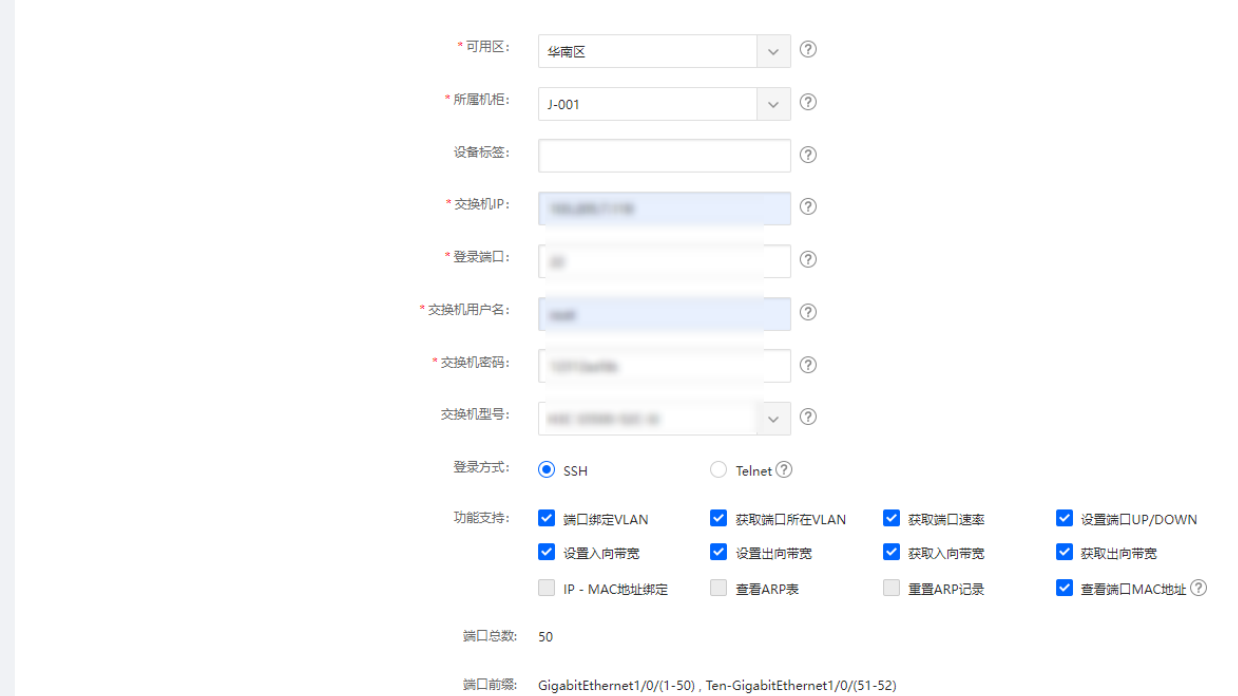

## 添加线路

## 位置:【生产】-【裸金属服务器】-【线路管理】-【添加线路】

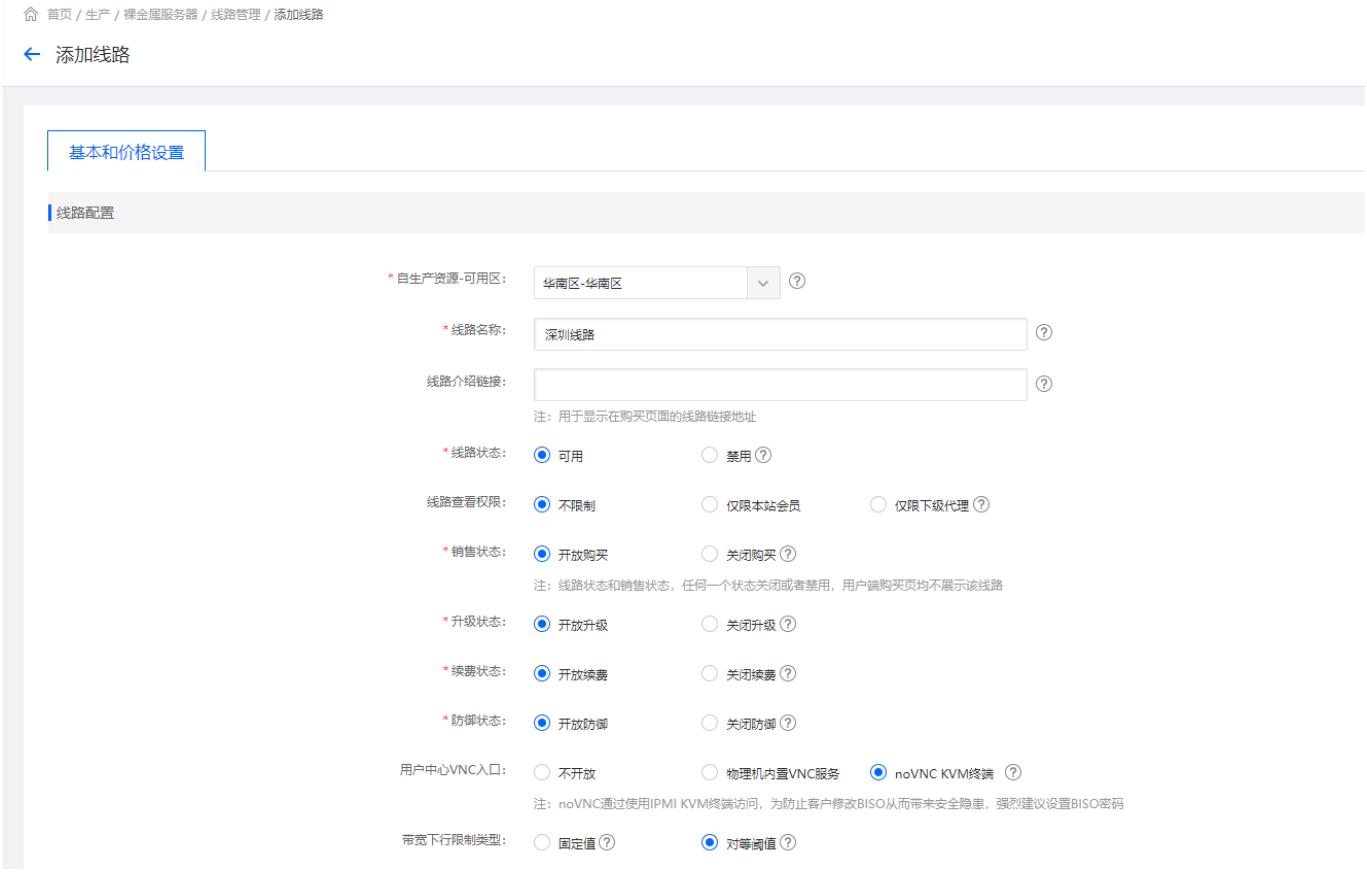

◎ 首页 / 生产 / 裸金属服务器 / 线路管理 / 添加线路

#### ← 添加线路

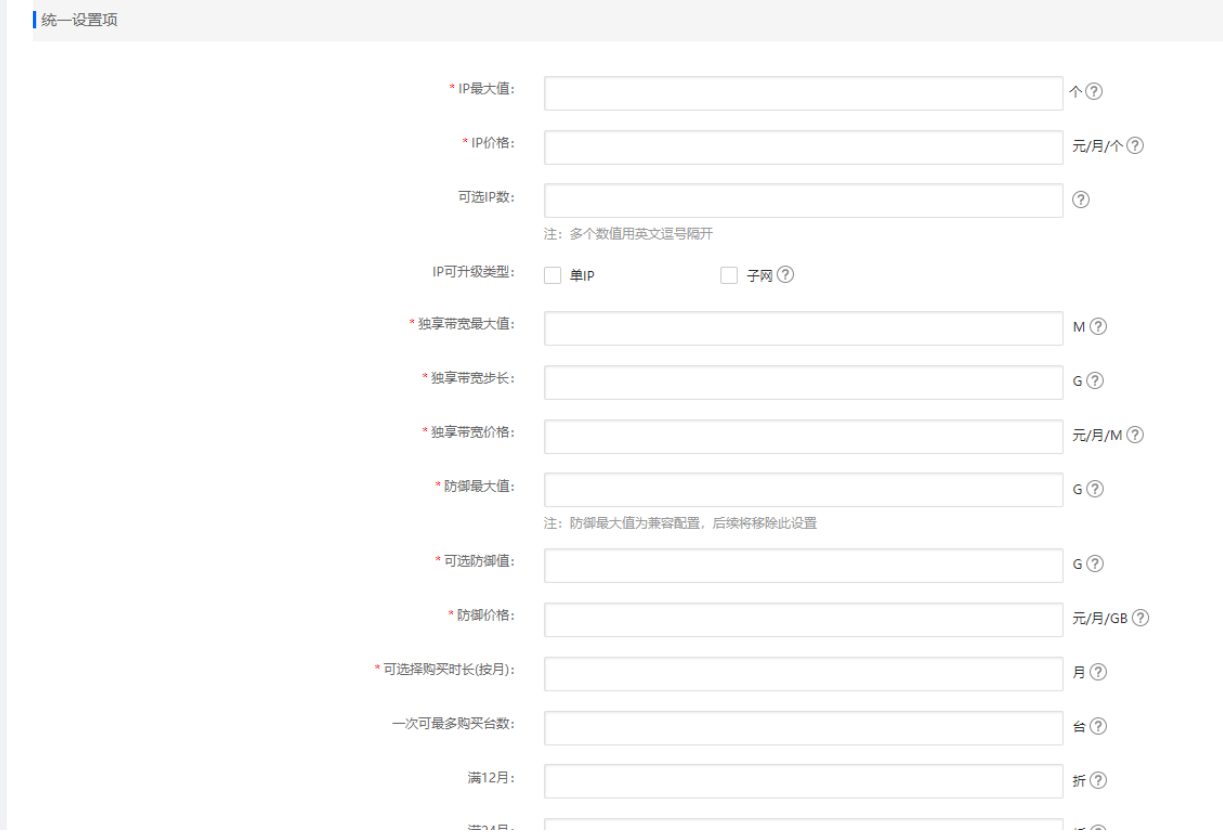

# 添加硬盘型号(用于添加机型时选择)

位置:【生产】-【裸金属服务器】-【机型管理】- 【硬盘型号管理】

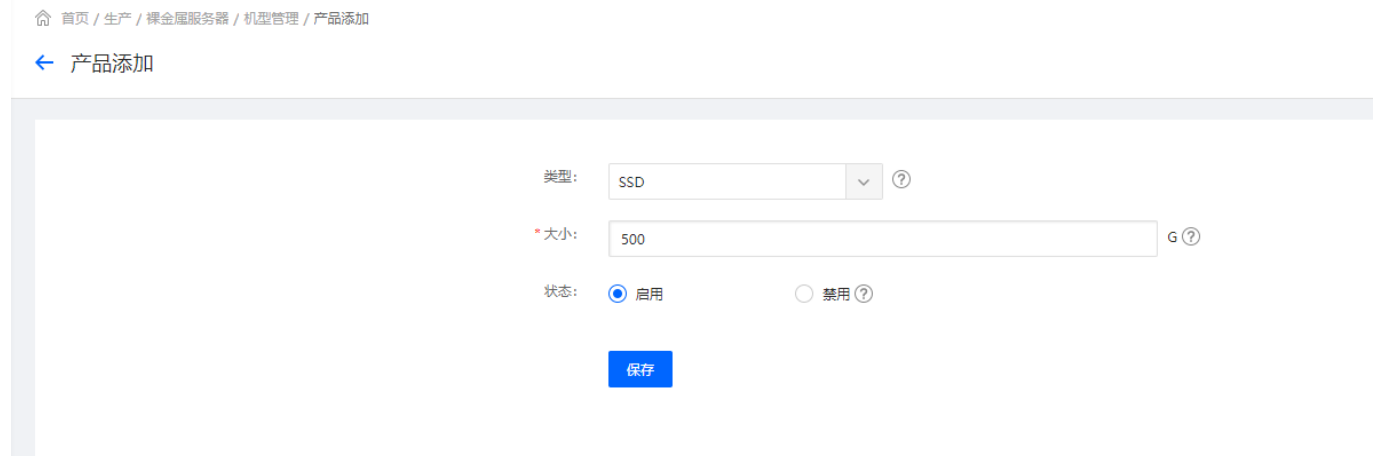

## 添加机型

位置:【生产】-【裸金属服务器】-【机型管理】-【添加机型】

# 位置:【生产】-【裸金属服务器】-【库存管理】-【添加库存】

# 添加库存

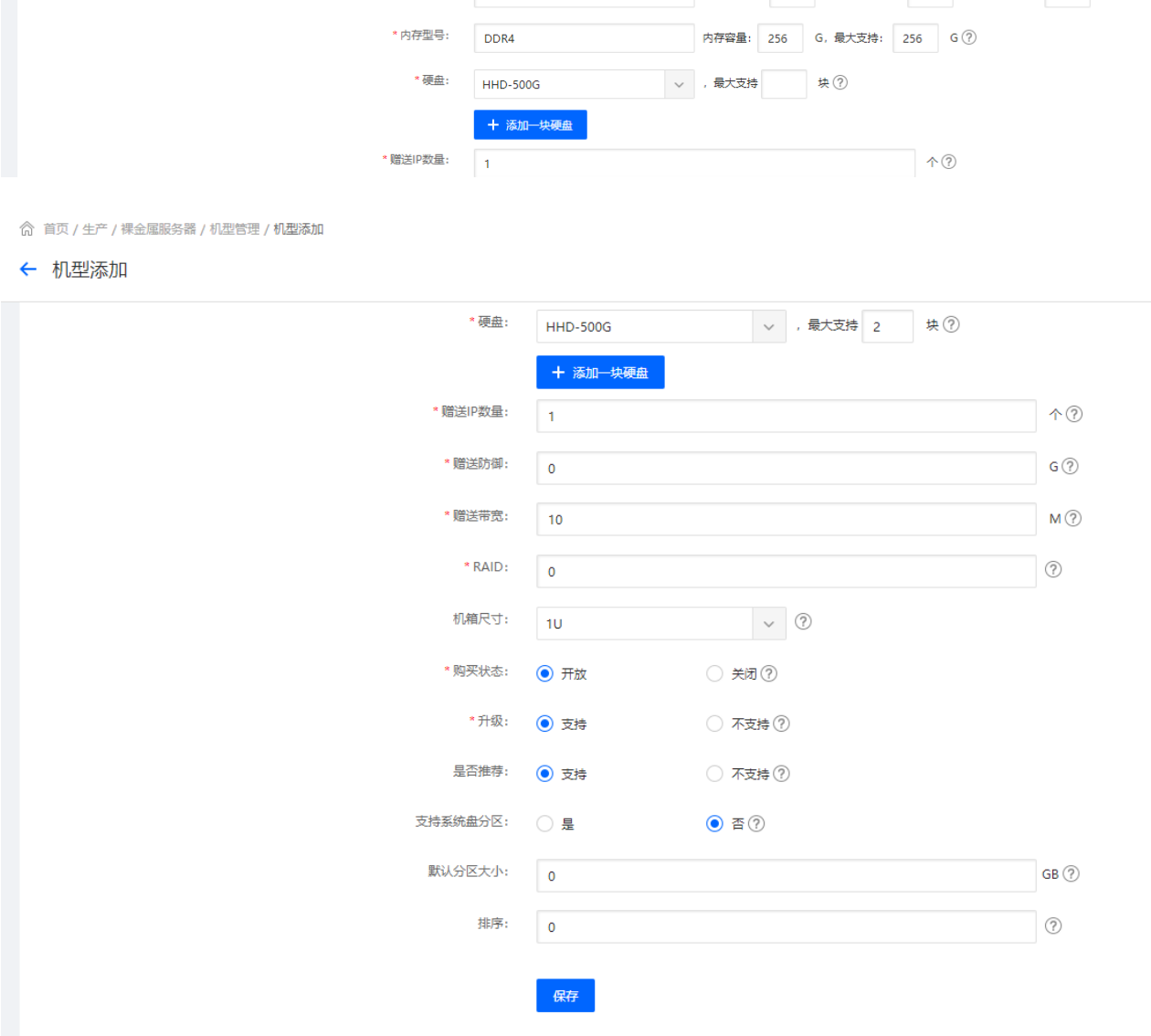

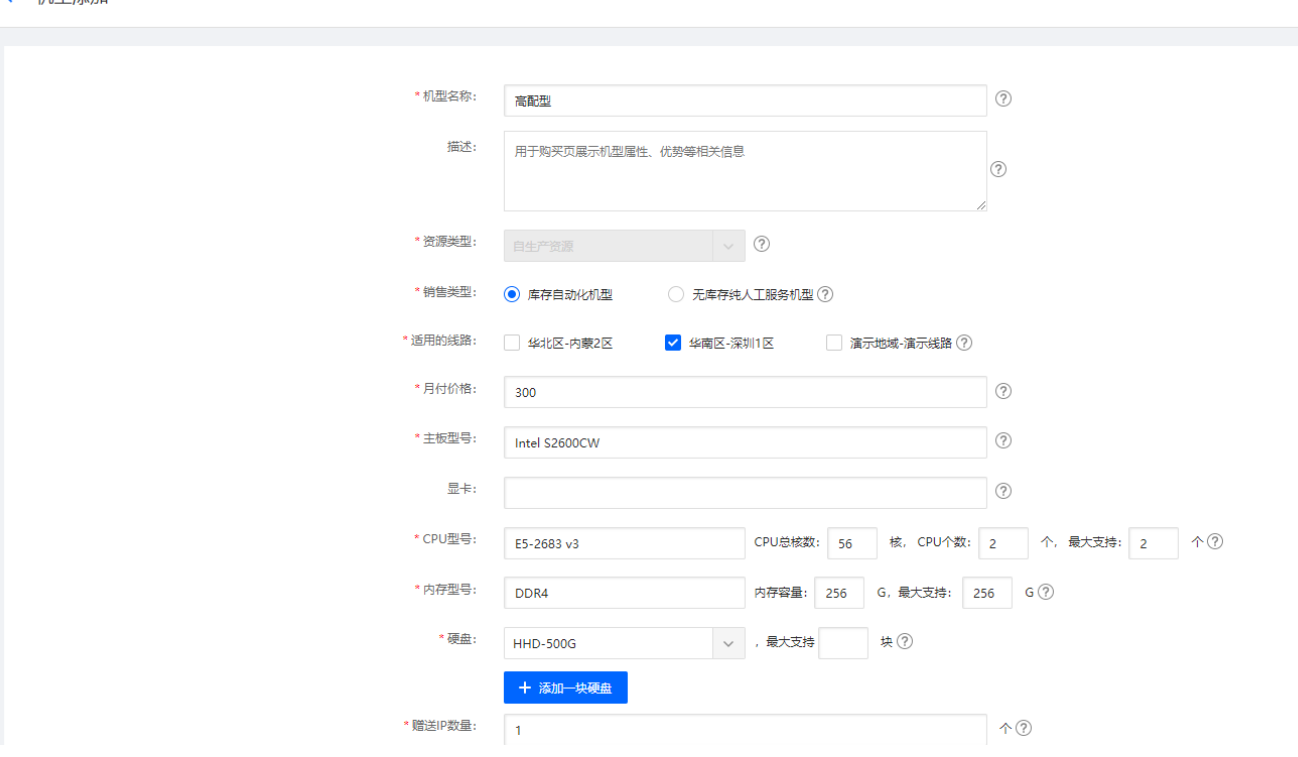

- ← 机型添加
- 

◎ 首页 / 生产 / 裸金属服务器 / 库存管理 / 库存添加

#### ← 库存添加

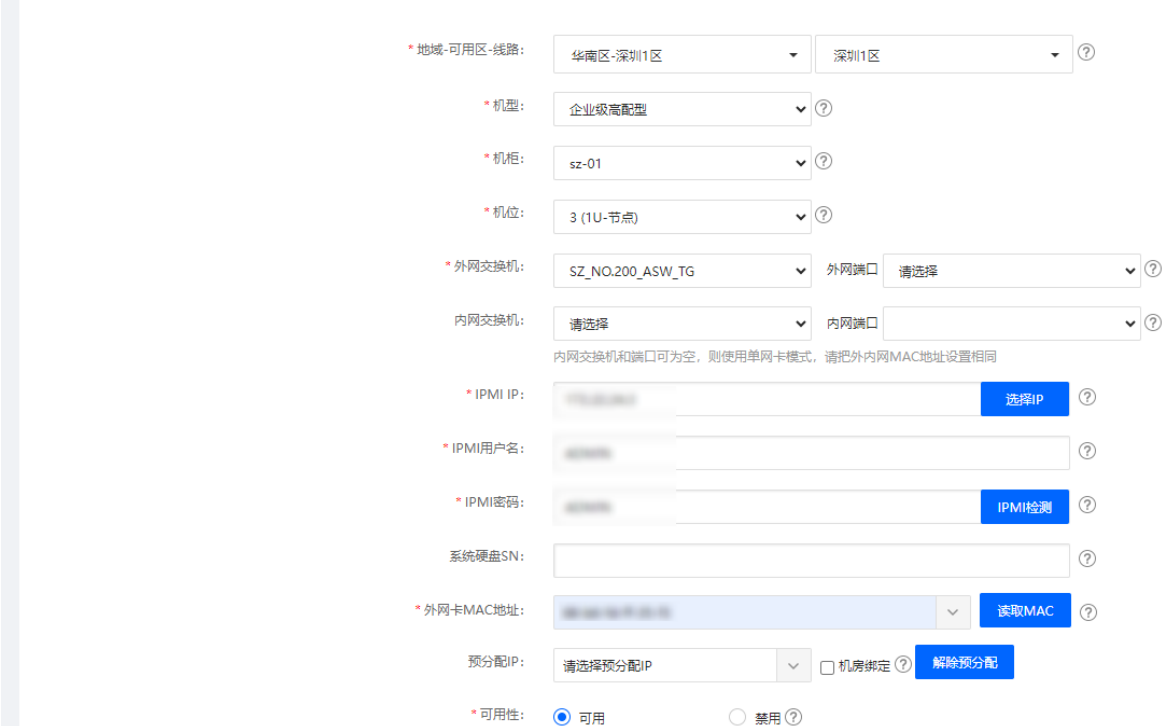

## **[IPMI](https://www.apayun.com/doc/920.html)**[检测报错排查文档](https://www.apayun.com/doc/920.html)

#### 添加操作系统类别

位置:【生产】-【资源管理】-【操作系统管理】-【操作类别】-【添加】

根据操作系统对应添加操作系统类别

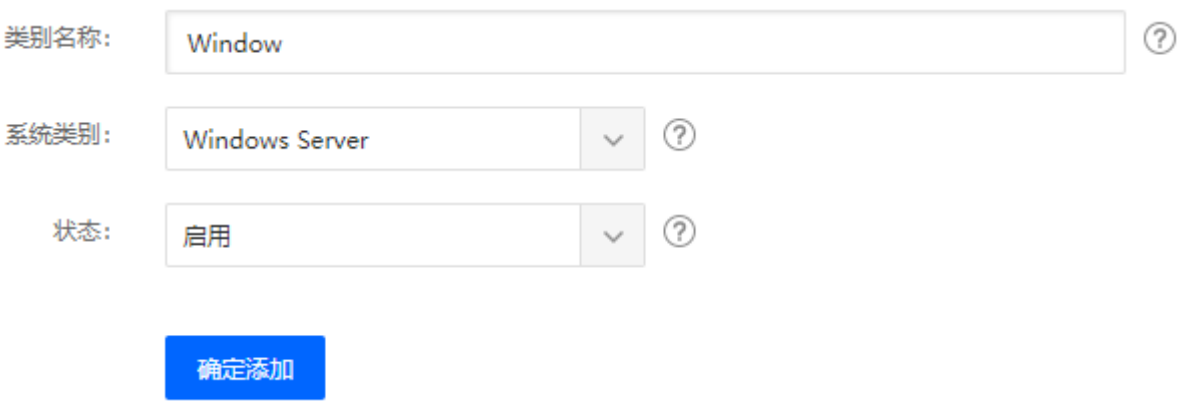

# 添加操作系统

位置:【生产】-【资源管理】-【操作系统管理】-【镜像列表】

可导入官方镜像或添加本地镜像

镜像列表

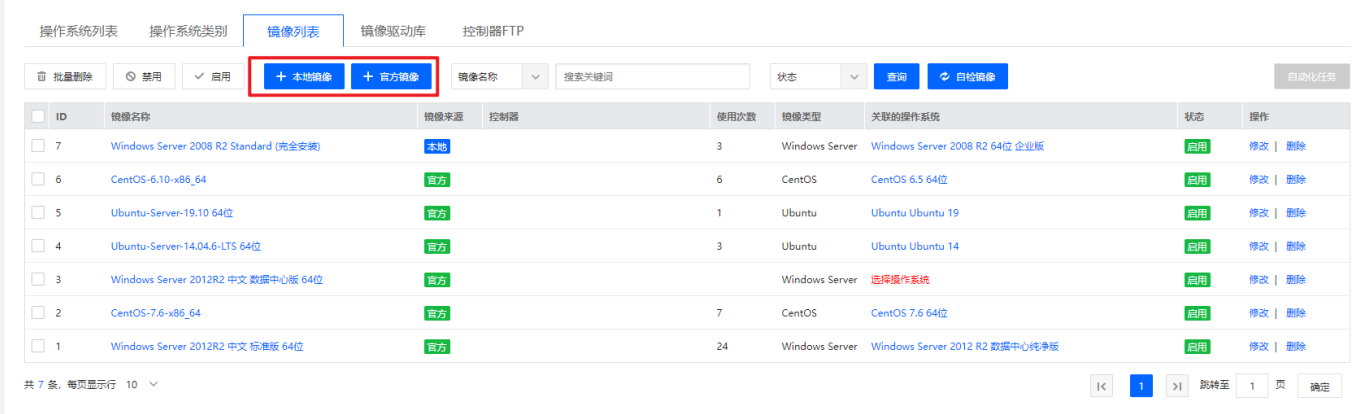

# 设置裸金属业务

# 位置:【系统】-【全局设置】-【产品】-【裸金属服务器】

## 裸金属业务开关:开放

◎ 首页 / 系统 / 基础设置 / 全局设置 / 全局设置

#### 全局设置

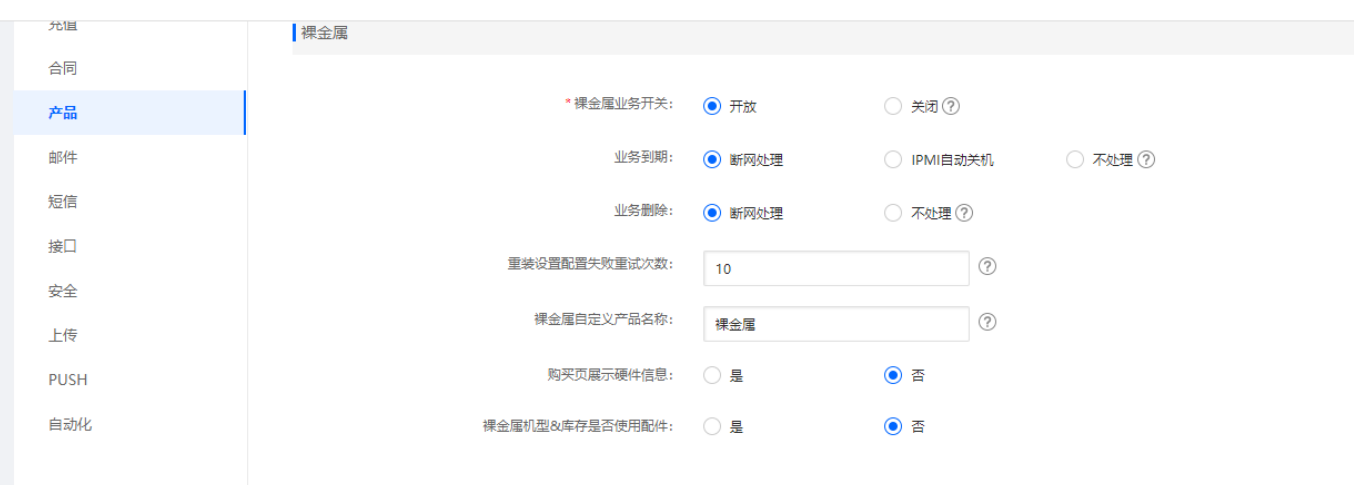